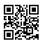

# **Trend Micro Best Buy Activation**

Trend Micro Best Buy Activation Support with its techsmarties help you protect your system and rectify the security issues. We at Trend Micro Support, have team of experts who help you or guide through all the stages of Trend Micro installation process.

#### Where to seek out Trend Micro activation Code?

The Trend Micro security package is simple to setup & install at <u>Trendmicro.com/bestbuy</u>. Simply find 20-character alpha-numeric code that is written on the backside of the retail card. Here may be a sample Product Key to let you understand:-xxxx-xxxx-xxxx-xxxxx-xxxx

## How to Install Trend Micro on Mac - Trend Micro bestbuy

Check the internet connection on your Mac device and terminate all the application on the device.

- 1. Then launch a web browser and visit <a href="https://www.TrendMicro.com/bestbuy">Www.TrendMicro.com/bestbuy</a>.
- 2. A Trend Micro installer file will download on your computer.
- 3. In case you have a CD of the Trend Micro then put the CD and the installer will start on your computer.
- 4. Click Continue on the installer and enter the serial number when prompted. Click Next.
- 5. You will be asked to enter the email address. This address will be linked to your Trend Micro Account.
- 6. Finally, to activate the Trend Micro, you need to enter your personal details.
- 7. Click on finish button and start using the Trend Micro on your Mac device.

#### WE SUPPORT ALL KIND OF ISSUES SUCH AS:

Our Certified technicians can help you to restrict the entry of these viruses, to remove the already detected ones. We can guide you about the working of <u>Install trend micro without</u> <u>disk</u>

software on your operating system. Our facility of remote assistance helps our technicians to directly address your problems, thereby leading to quick and effective solutions.

1. Installation/UN-Installation of Trend Micro antivirus

- 2. Re-installation of Trend Micro antivirus
- 3. Up gradation of Trend Micro antivirus
- 4. Activation of Trend Micro Antivirus product
- 5. Repair of Trend Micro antivirus
- 6. All kinds of software installations and programmer updates
- 7. Maintenance checks for all computers
- 8. Compatibility checks with various software and programmes
- 9. Re installation or update of your operating system
- 10. Verification of protection and security

## **Security Required for Trend micro bestbuy**

- 1. Trend Micro Antivirus installation/uninstallation.
- 2. Update Trend Micro Security.
- 3. Trend Micro Antivirus re-installation.
- 4. Trend Micro Antivirus error fixation.
- 5. Trend Micro Antivirus product activation.
- 6. Computers scan for the threats to analyze the virus infections.
- 7. Configure Trend Micro Antivirus settings as per system requirements.
- 8. Repair Trend Micro Antivirus.
- 9. Fixing Trend Micro firewall and network conflicting problems.
- 10. Fix Blue/black screen of death PC

<u>Trend Micro Activation</u> customer is available online only. There is no requirement of taking the computer device to center for Activation code setup. TREND MICRO Antivirus activation customer executive will support you to get the ideal results.